<span id="page-0-1"></span>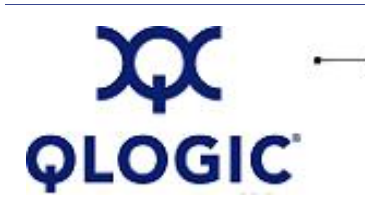

# **Readme File**

# **BIOS for 2Gb FC HBAs**

This software license applies only to QLogic customers. QLogic Corporation. All rights reserved.

## **Table of Contents**

- 1. **[Package Contents](#page-0-0)**
- 2. **[Supported Features](#page-1-0)**
- 3. **[HBA Configuration](#page-1-1)**
	- 3.1 **[Configuration Settings](#page-1-2)**
	- 3.2 **[Scan Fibre Channel Devices](#page-4-0)**
	- 3.3 **[Fibre Disk Utility](#page-4-1)**
	- 3.4 **[Loopback Data Test](#page-4-2)**
	- 3.5 **[Select Host Adapter](#page-4-3)**
	- 3.6 **Exit** *[Fast!](#page-4-4)***UTIL**
- 4. **[Utilities](#page-4-5)**
	- 4.1 **[Flashing the BIOS](#page-4-6)**
	- 4.2 **[Flashing the BIOS using FlasUtil](#page-5-0)**
	- 4.3 **[FlasUtil Command Line Options](#page-5-1)**
- 5. **[Additional Notes](#page-6-0)**
- 6. **[Contacting Support](#page-6-1)**

## <span id="page-0-0"></span>**1. Package Contents**

The following table lists and describes the files provided with the 2Gb BIOS packages.

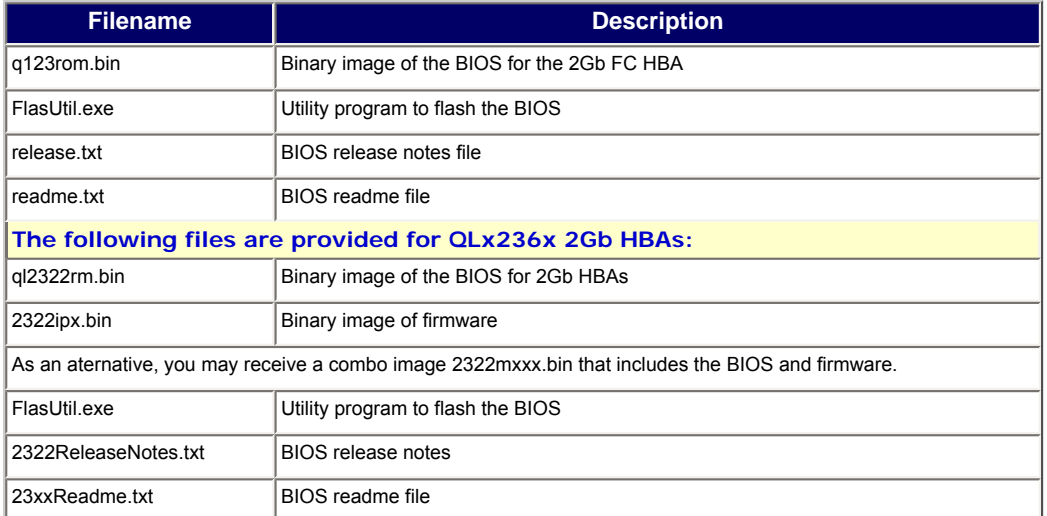

## <span id="page-1-0"></span>**2. Supported Features**

The q231x\_234x\_bios1.52.zip supports the following:

- Up to 256 LUNs
- Point-to-point and loop configuration
- Boot capability in FC-AL and fabric topologies
- OS platforms: DOS, Windows 2000, Windows Server 2003, Novell NetWare, Solaris x86, and Linux
- Hardware platforms: IA32, AMD64, and IEM64T

## <span id="page-1-1"></span>**3. HBA Configuration Parameters**

**NOTE**: The *Fast!*Util BIOS utility does not run on Sun SPARC systems. Refer to the FCode Guide for the QL*x*23*xx* HBA family for information regarding adapter configuration settings.

This section provides detailed configuration information for advanced users who want to customize the configuration of the QL*x*23*xx* HBA and the connected devices. You can use *Fast!*UTIL to configure the HBA.

Access *Fast!*UTIL by pressing **<ALT>-<Q>** or **<CTRL>-<Q>** during the QL*x*23*xx* HBA BIOS initialization (it may take a few seconds for the *Fast!*UTIL menu to appear). If you have more than one QL*x*23*xx* HBA, *Fast!* UTIL asks you to select the HBA you want to configure. After changing the settings, *Fast!*UTIL reboots your system to load the new parameters.

**CAUTION**! If the configuration settings are incorrect, your QL*x*23*xx* HBA may not function properly.

The following selections are available from the *Fast!*UTIL **Options** menu:

- **Configuration Settings** (see [section 3.1](#page-1-2))
- **Scan Fibre Channel Devices** (see [section 3.2](#page-4-0))
- **Fibre Disk Utility** (see [section 3.3\)](#page-4-1)
- **Loopback Data Test** (see [section 3.4\)](#page-4-2)
- **Select Host Adapter** (see [section 3.5\)](#page-4-3)
- **Exit** *Fast!***UTIL** (see [section 3.6\)](#page-4-4)

## <span id="page-1-2"></span>**3.1 Configuration Settings**

The following subsections describe the **Configuration Settings**:

- [3.1.1 Host Adapter Settings](#page-2-0)
- [3.1.2 Selectable Boot Settings](#page-2-1)
- [3.1.3 Advanced Adapter Settings](#page-3-0)
- [3.1.4 Restore Default Settings](#page-3-1)
- [3.1.5 Raw NVRAM Data](#page-4-7)

## <span id="page-2-0"></span>**3.1.1 Host Adapter Settings**

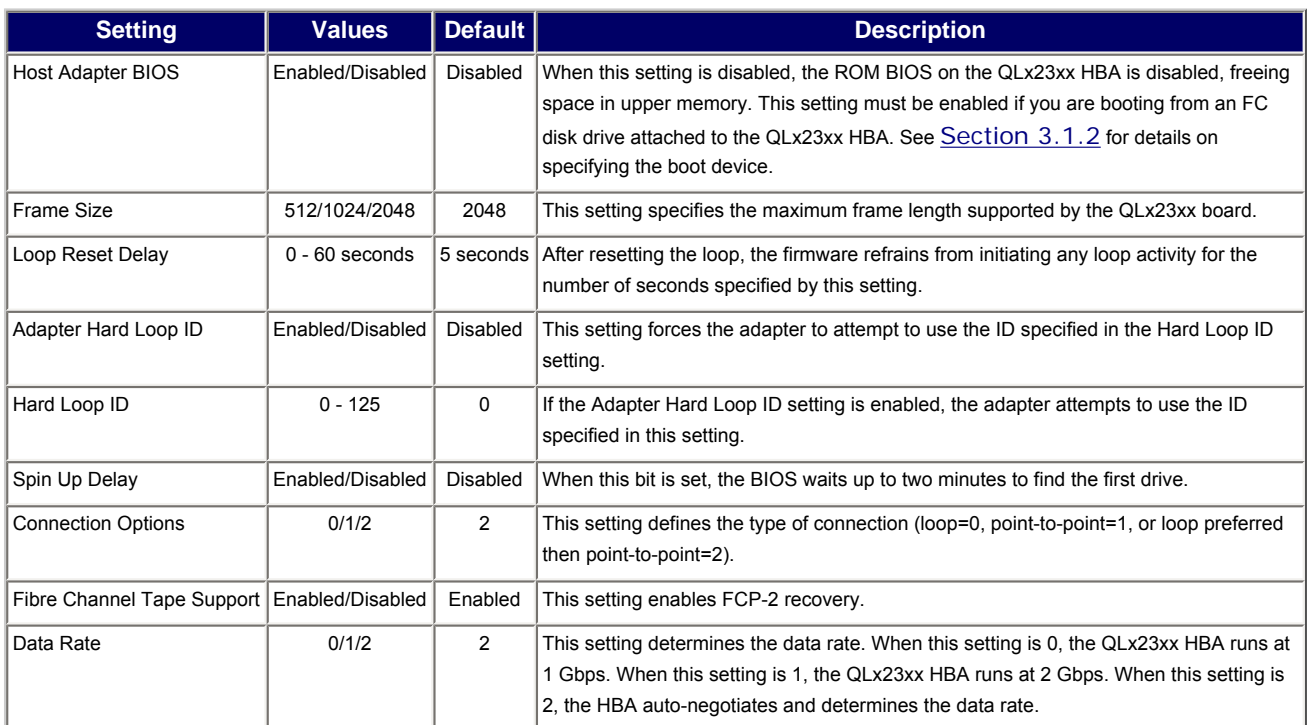

## <span id="page-2-1"></span>**3.1.2 Selectable Boot Settings**

You can access the **Selectable Boot Settings** option from the **Configuration Settings** menu. If you enable the **Host Adapter BIOS** in the **Adapter Settings**, this option allows you to select the boot device as shown in the following table.

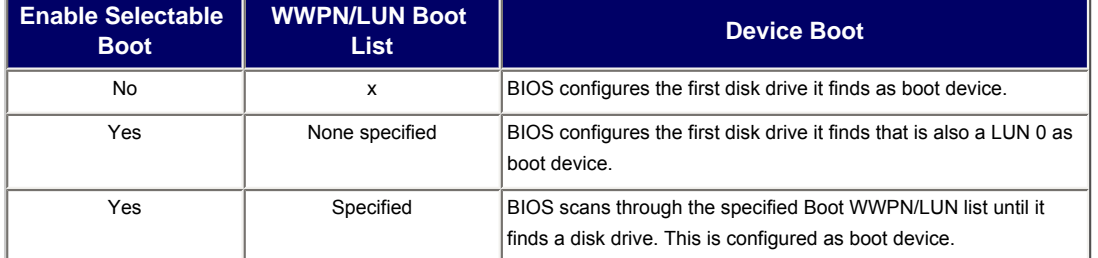

This option allows you to specify up to four WWPN/LUN as boot devices. Follow these steps to enable the **Selectable Boot** option and insert devices into the boot device locations:

- 1. From the **Configuration Settings** menu, use the arrow keys to choose **Host Adapter Settings**. Enable the **HBA BIOS**, then press **ESC** to return to the **Configuration Settings** menu.
- 2. From the **Configuration Settings** menu, use the arrow keys to choose **Selectable Boot Settings**.
- 3. Press **ENTER** to enable or disable (toggle) the **Selectable Boot** option. Use the down arrow key to move to the **Primary** location of the **Selectable Boot List** menu.
- 4. Press **ENTER** to see a list of accessible devices (displayed in the **Select Fibre Channel Device** menu).
- 5. Select a drive by using the arrow keys to scroll to the device you want to put into your **Selectable Boot** menu list. Press **ENTER**. This step selects the requested device and loads it into the **Selectable Boot** menu list.
- 6. Repeat the step above to specify up to three alternate boot devices.

## **NOTEs**:

- When enabling both the **HBA BIOS** and the **Selectable Boot** option, you should always select a device and put it in the primary boot device location of the **Selectable Boot** menu list.
- For new systems with Phoenix and AMI Multiboot BIOS, the selectable boot settings for the HBA do not work unless the **System BIOS Hard Drive Boot** option is in the correct order.

## <span id="page-3-0"></span>**3.1.3 Advanced Adapter Settings**

From the **Configuration Settings** menu in *Fast!*UTIL, select **Advanced Adapter Settings**. The default settings for the QL*x*23*xx* host adapter HBA are described in the following table.

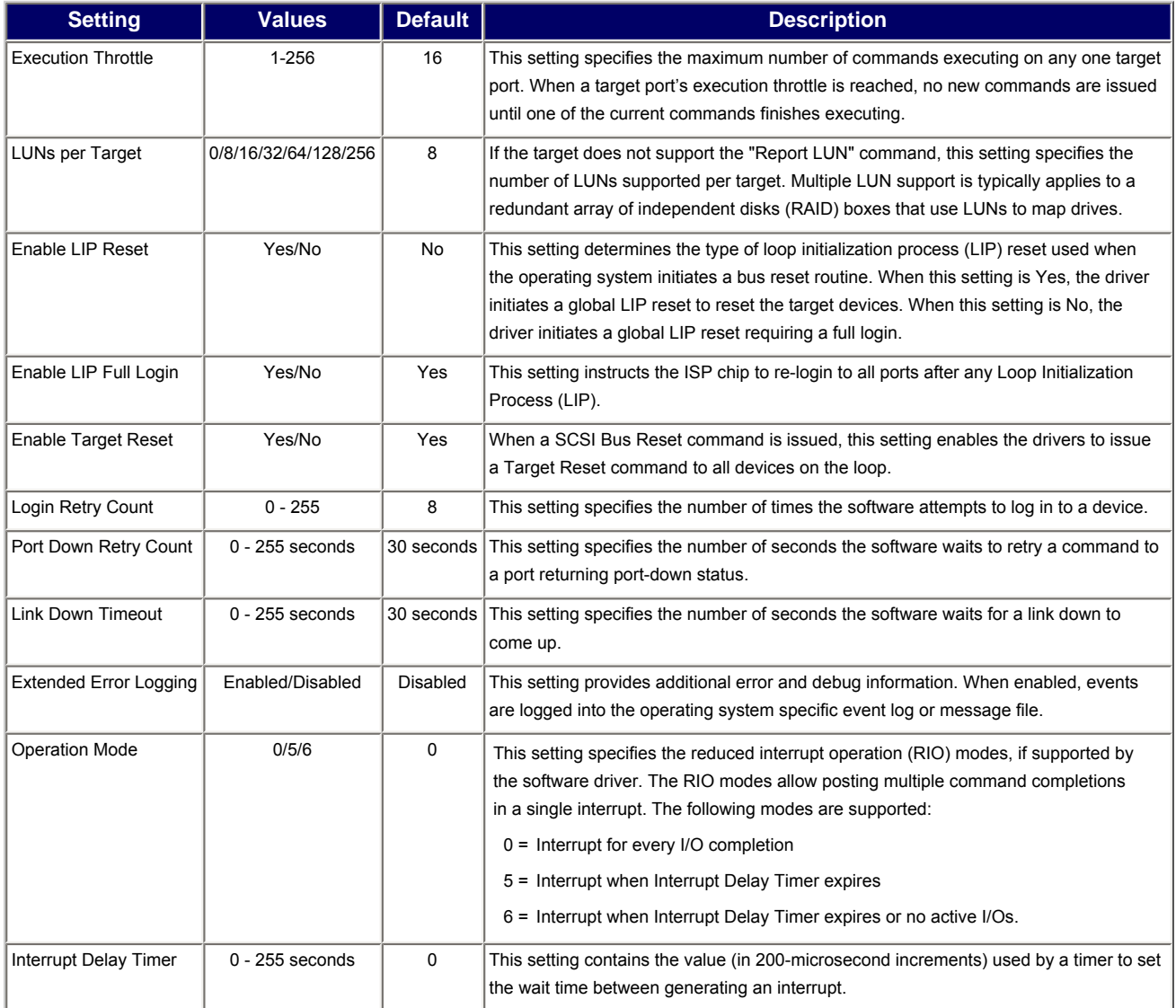

## <span id="page-3-1"></span>**3.1.4 Restore Default Settings**

The **Restore Defaults** option from the **Configuration Settings** menu restores the QL*x*23*xx* HBA default settings.

#### <span id="page-4-7"></span>**3.1.5 Raw NVRAM Data**

This option displays the adapter's NVRAM contents in hexadecimal format. This is a QLogic troubleshooting tool; you cannot modify the data.

#### <span id="page-4-0"></span>**3.2. Scan Fibre Channel Devices**

This option scans the FC loop and lists all the connected devices by loop ID. It lists information about each device, such as vendor name, product name, and revision. This information is useful when configuring your QL*x*23*xx* HBA and attached devices.

#### <span id="page-4-1"></span>**3.3. Fibre Disk Utility**

This option scans the FC loop and lists all the connected devices by loop ID. You can select a FC hard disk and then do one of the following:

- Perform a low-level format.
- Verify the disk media.
- Verify the disk data.
- Select a disk device.

**CAUTION**! Performing a low-level format destroys all data on the disk.

#### <span id="page-4-2"></span>**3.4. Loopback Data Test**

This option allows you to perform a Loopback test. Make sure that the FC loop is up or a Loopback plug is attached to the adapter before starting the test.

#### <span id="page-4-3"></span>**3.5. Select Host Adapter**

If you have multiple QL*x*23*xx* HBAs in your system, use this setting to select a specific HBA and then configure or view its settings.

#### <span id="page-4-4"></span>**3.6. Exit Fast!UTIL**

This option allows you to exit the utility and reboot the system or to return to *Fast!*UTIL. After making changes to the FC HBA in *Fast!*Util, make sure you save them before rebooting the system.

#### <span id="page-4-5"></span>**4. Utilities**

This section describes the utilities that support the BIOS for 2Gb FC HBAs. For details, see the following topics:

- [4.1 Flashing the BIOS](#page-4-6)
- [4.2 Flashing the BIOS using FlasUtil](#page-5-0)
- [4.3 FlasUtil Command Line Options](#page-5-1)

#### <span id="page-4-6"></span>**4.1 Flashing the BIOS**

The QLogic flash programming utility is a DOS utility. For ease of use, this QLogic BIOS package has a DOS batch file for updating the adapter BIOS.

To use it, boot to a DOS hard drive, USB drive, or to a Floppy disk and run *23xxflsh.bat*.

#### **NOTEs**:

- Do not run this utility from drive connected to QL*x*23*xx*.
- Make sure FlasUtil.exe and the source files  $q123r$ om.bin/ $q12322rm$ .bin/2322ipx.bin are in the same directory.

The QLogic BIOS package also includes the FlasUtil utility. This provides a DOS Command Line Interface for updating the adapter BIOS. The following sections describe the command line options supported by FlasUtil. exe.

## <span id="page-5-0"></span>**4.2 Flashing the BIOS using FlasUtil**

To flash the BIOS using FlasUtil:

- 1. Insert QL*x*23*xx* controller in the system.
- 2. Boot to DOS.
- 3. Run FlasUtil program by typing FlasUtil at the command prompt.
- 4. If the utility detects a 2Gb HBA controller, it displays the following: QL*x*23*xx* Adapter found at I/O address: *xxxx* **NOTE:** If the utility does not detect the 2Gb HBA controller, run FlasUtil again with the /I (Ignore Subsystem ID) option.
- 5. Select F to write Flash. FlasUtil writes Flash to the adapter using q123rom.bin or q12322rm.bin found in the same directory.
- 6. For 2Gb HBAs, enter the following additional command: FlasUtil /I /FR This command writes the Flash with firmware 2322ipx.bin.
- 7. Reboot the system.

## <span id="page-5-1"></span>**4.3 FlasUtil Command Line Options**

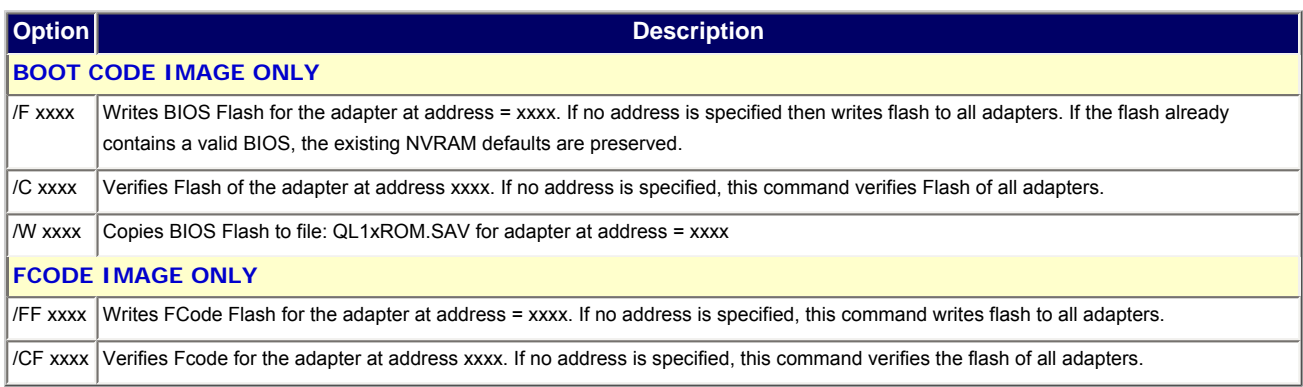

## **4.3.1 Additional Options**

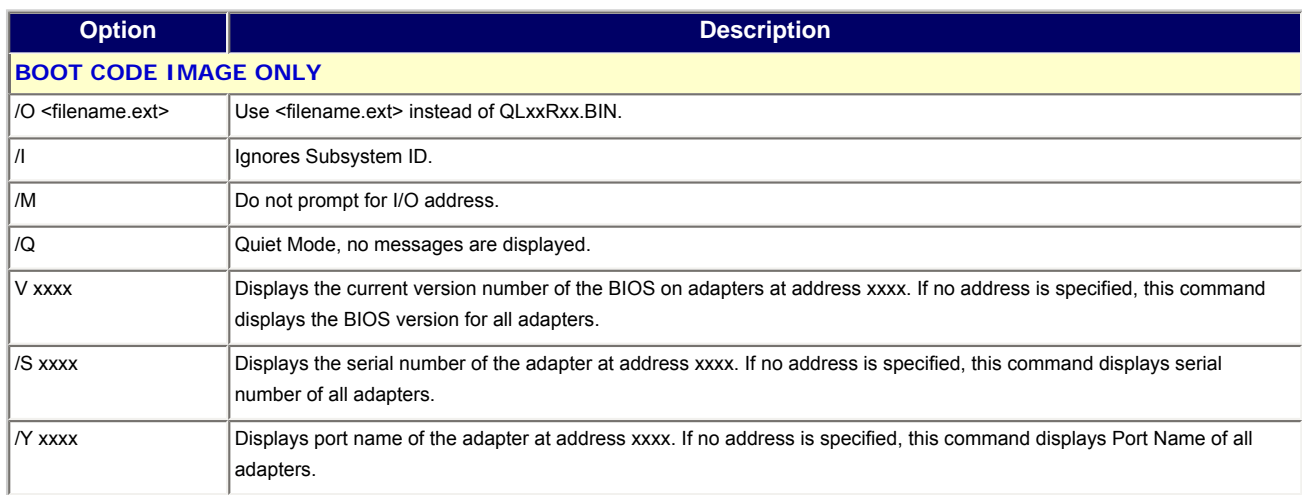

## **4.3.2 Examples using Command Line Options**

For HBAs with previous valid Flash and NVRAM contents:

● To write flash in all FC HBAs in a system without being prompted for I/O address, enter: FlasUtil /f

This command updates the BIOS while preserving previous NVRAM defaults.

• To write the firmware in all FC HBAS (ISP2322 based HBAs only), enter: FlasUtil /fr

This command updates the firmware for ISP2322 based HBAs.

## <span id="page-6-0"></span>**5. Additional Notes**

- For 2Gb FC drives, change the **Data Rate** (**Extended Firmware Settings**) to 1 or 2.
- If FC RAID target was used in a cluster environment, we recommend setting **Enable Target Reset** to Enabled (**Advanced Adapter Settings**).
- BIOS scan (BIOS enabled) does not list devices attached to Fabric Switch. If you want to boot to a single device attach to Fabric, please refer to the note in [section 3.1.2](#page-2-1), "Selectable Boot Setting."
- Use the /I option if FlasUtil does not detect your controller.
- FlasUtil supports up to 16 2Gb HBA controllers at a time.
- QL*x*23*xx*F jumper settings:

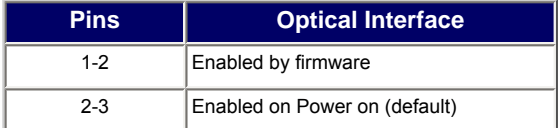

## <span id="page-6-1"></span>**6. Contacting Support**

Please feel free to contact your QLogic approved reseller or QLogic Technical Support at any phase of integration for assistance. QLogic Technical Support can be reached by the following methods:

Web: [http://support.qlogic.com](http://support.qlogic.com/)

North America Contact Information Email: [support@qlogic.com](mailto:support@qlogic.com)

Phone: (952) 932-4040

Support contact information for other regions of the world is available at the QLogic website: [http://support.qlogic.com](http://support.qlogic.com/)

#### [Go to Top](#page-0-1)

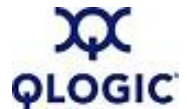

© Copyright 2007. All rights reserved worldwide. QLogic, the QLogic logo, and the Powered by QLogic logo are registered trademarks of QLogic Corporation. All other brand and product names are trademarks or registered trademarks of their respective owners.